### **Forgot Password Help...**

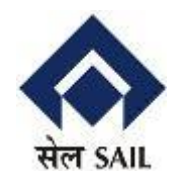

1. Give Login Id and email ID.

#### **28 Having trouble Logging in ?**

Provide below information as registered, to receive new password

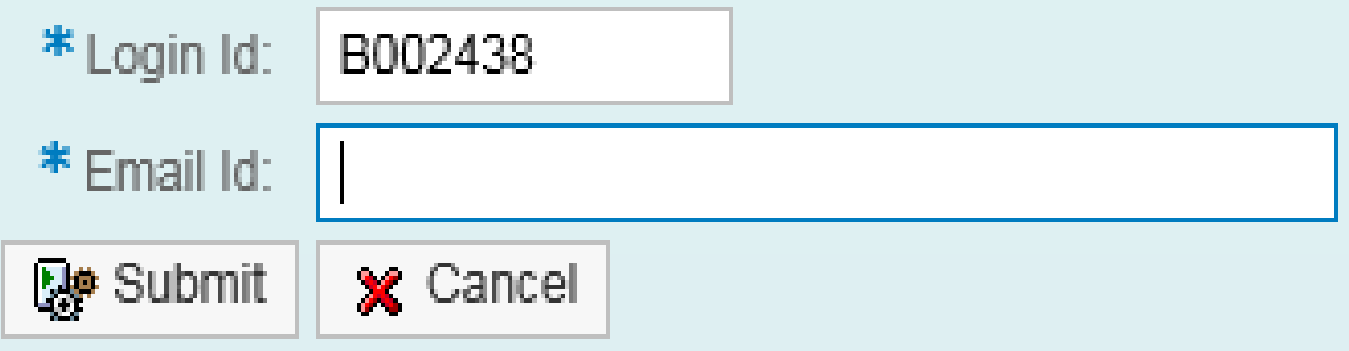

## Forgot Password Help…

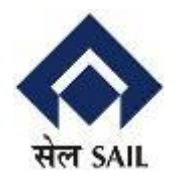

# 2. Click on Submit button. Message about new password will

#### appear on screen as shown

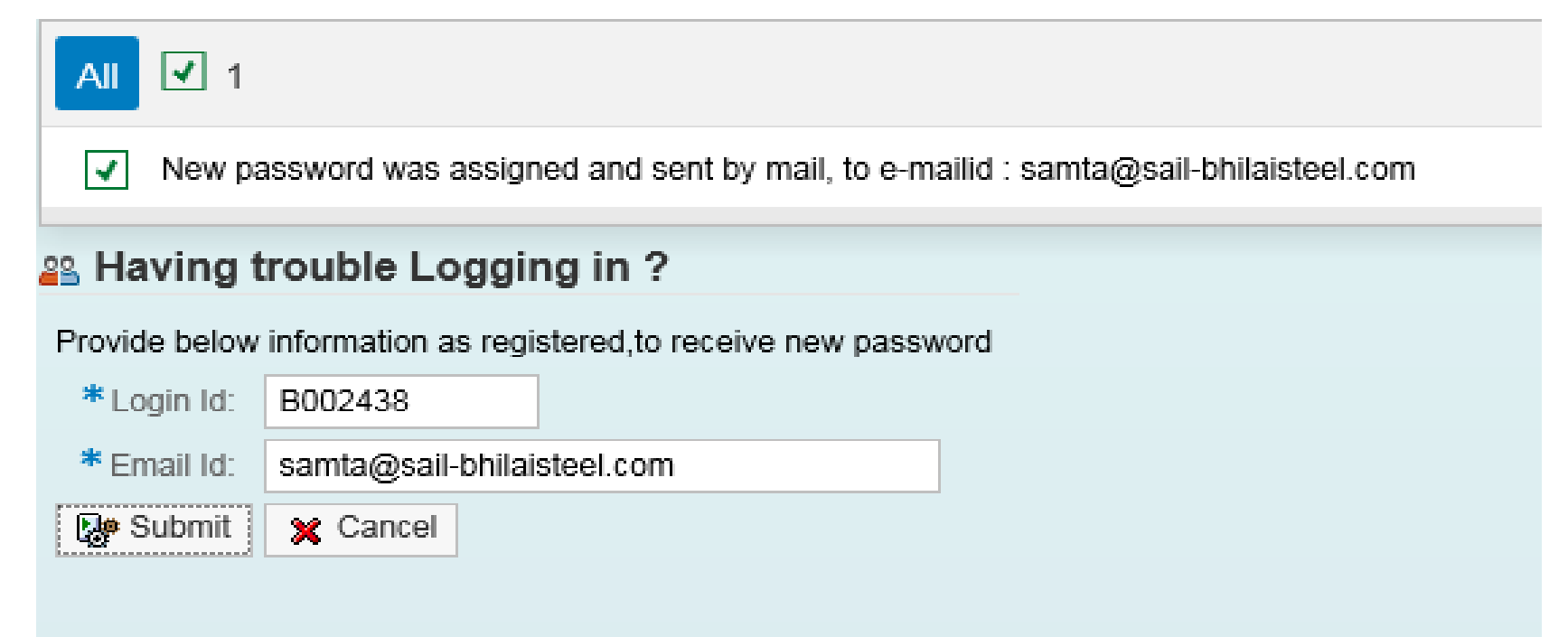